Bitget是一个功能齐全的数字货币交易平台,提供多种数字货币交易服务。用户可 以根据自己的需求选择不同的交易方式,并使用Bitget官网提供的交易工具进行交 易。在使用Bitget官网进行数字货币交易时,用户需要注意保护自己的账户和数字 资产安全。

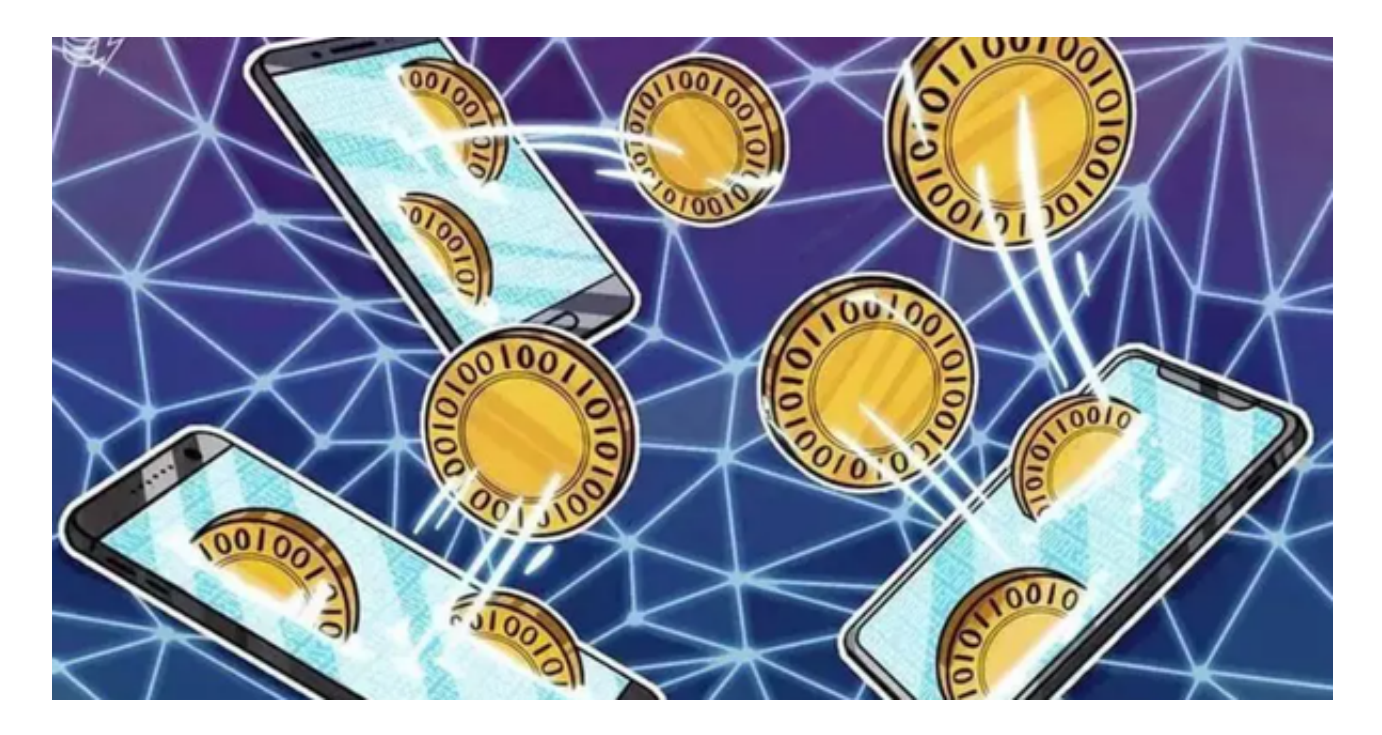

 如何使用Bitget官网进行数字货币交易,使用Bitget官网进行数字货币交易非常简 单。以下是使用Bitget官网进行数字货币交易的步骤:

 1.注册Bitget账户:首先,用户需要在Bitget官网上注册一个账户。注册过程非常 简单,只需要提供一些基本信息即可。

 2.完成身份认证:为了保证交易的安全性,用户需要完成身份认证。用户需要提供 一些个人信息和身份证明文件。

 3.充值数字资产:在进行数字货币交易之前,用户需要充值数字资产到Bitget账户 中。用户可以选择不同的数字资产进行充值。

4.选择交易方式: Bitget官网提供多种数字货币交易方式,用户可以根据自己的需 求选择不同的交易方式。

5.进行交易: 选择交易方式后, 用户可以开始进行数字货币交易。用户可以使用Bi tget官网提供的交易工具进行交易,如K线图、深度图、交易量图等。

 Bitget提供多种客服支持方式,包括在线客服、邮件客服、社交媒体客服等。用户 在使用平台时遇到问题可以及时联系客服寻求帮助。交易限制Bitget平台对用户的 交易有一定的限制,如单笔交易最高金额、单日交易最高金额等。

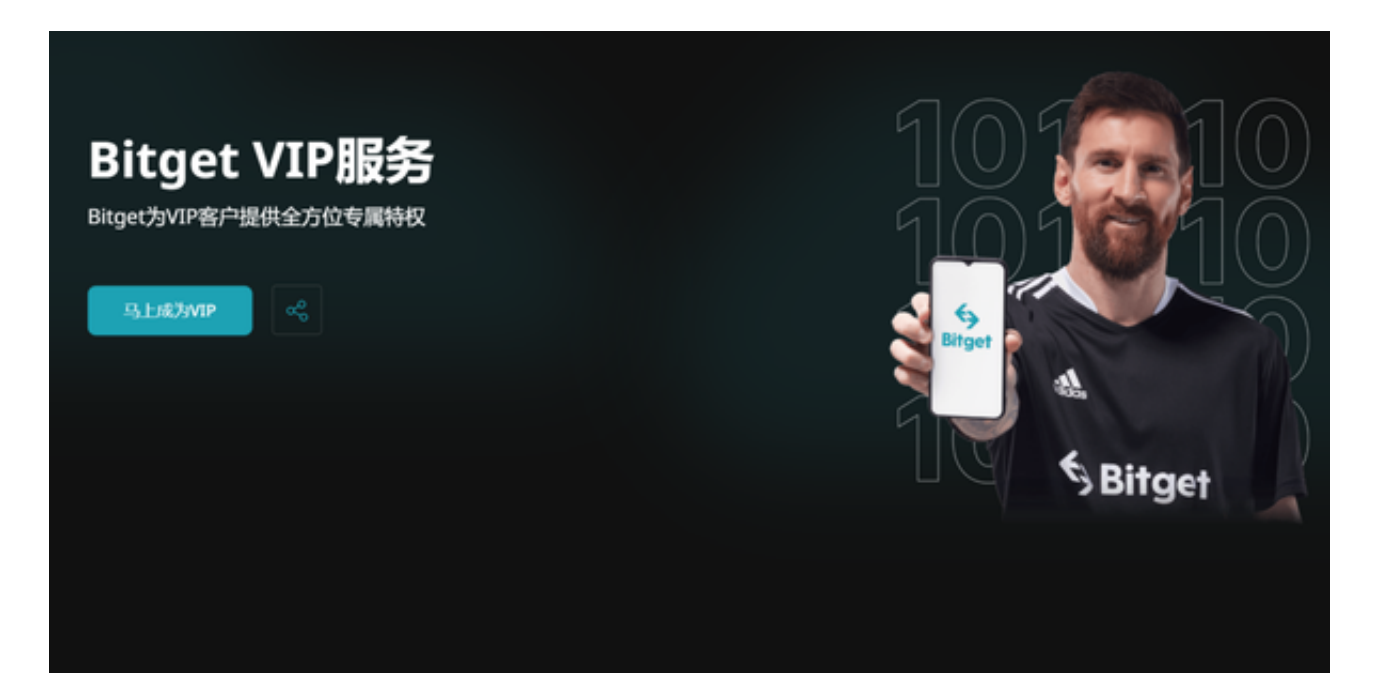

Bitget目前已提供了严格的身份认证机制(KYC)及相关的反洗黑钱机制,确保Bi tget上任何使用者均是处于资金安全的环境下。另外,早前因为币市急剧变动,Bit get官方亦建立了2亿美元的交易保护基金,以作为投资者资产的安全保护措施。该 保护基金目前价值约2亿美元,包括6,000个BTC和8,000万个USDT。Bitget承诺在 未来三年内保持该基金的价值,该基金最终将作为Bitget用户和Bitget交易平台的 保障。